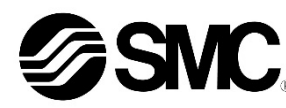

# **Manuale d'istruzioni**

# **Bus di campo - Unità Gateway per DeviceNet® EX510-GDN1**

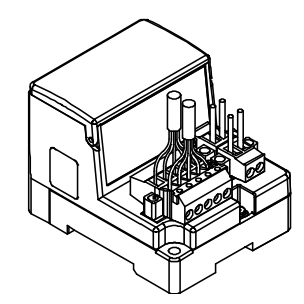

Questo prodotto è destinato al controllo delle valvole pneumatiche e degli I/O mediante la connessione al protocollo DeviceNet®.

# **1 Istruzioni di sicurezza**

Le istruzioni di sicurezza servono per prevenire situazioni pericolose e/o danni alle apparecchiature. Il grado di pericolosità è indicato dalle etichette di "Precauzione", "Attenzione" o "Pericolo".

Rappresentano avvisi importanti relativi alla sicurezza e devono essere seguiti assieme agli standard internazionali (ISO/IEC) \*1) e alle altre norme di sicurezza.

 $1)$  ISO 4414: Pneumatica - Regole generali relative ai sistemi.

ISO 4413: Idraulica - Regole generali relative ai sistemi. IEC 60204-1: Sicurezza dei macchinari - Apparecchiature elettriche delle macchine. (Parte 1: Norme generali)

ISO 10218-1: Movimentazione dei robot industriali - Sicurezza. ecc.

• Per ulteriori informazioni consultare il catalogo del prodotto, il manuale di funzionamento e le precauzioni d'uso per i prodotti di SMC.

• Tenere il presente manuale in un luogo sicuro per future consultazioni.

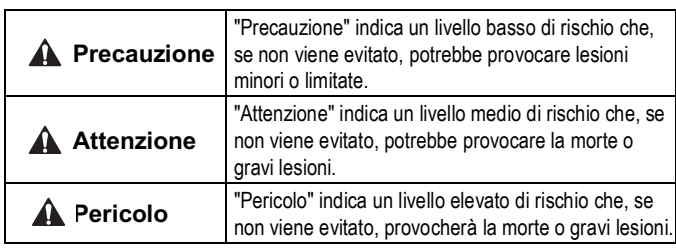

#### **Attenzione**

• **Assicurare sempre la conformità alle relative normative e standard di sicurezza.**

- Tutte le operazioni devono essere eseguite in modo sicuro da personale qualificato in conformità con le norme nazionali in vigore.
- Consultare il manuale operativo sul sito web di SMC (URL: https://www.smcworld.com) per ulteriori Istruzioni di sicurezza.

# **2 Specifiche**

# **2.1 Specifiche generali**

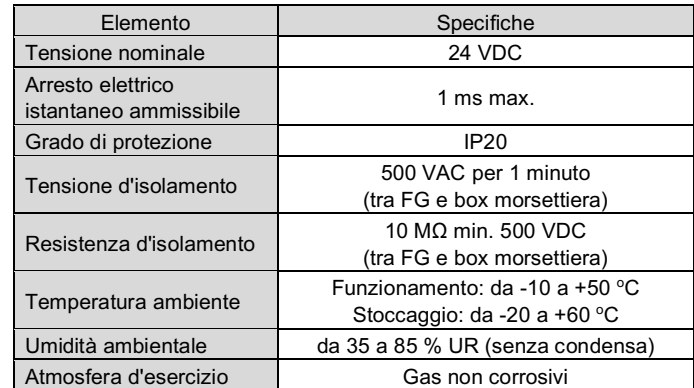

## **2 Specifiche (continua)**

## **2.2 Specifiche del gateway**

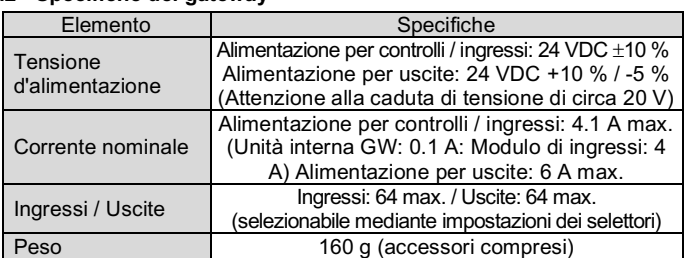

#### **2.3 Comunicazione di livello superiore**

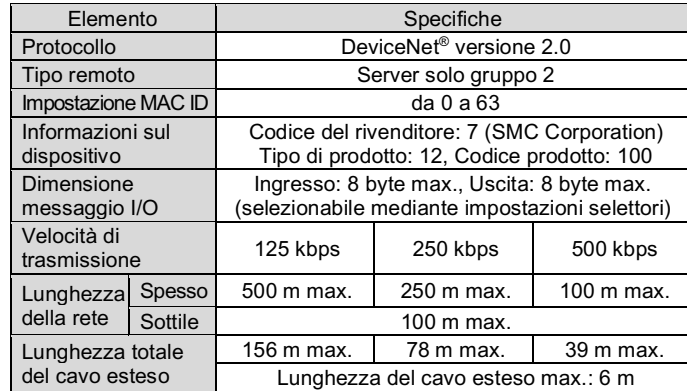

- Assicurarsi di collegare una resistenza di terminazione tra i terminali "CAN\_H"-"CAN\_L" del connettore di comunicazione su entrambe le estremità del sistema.
- Il valore della resistenza di terminazione collegata è 121  $\Omega \pm 1$  %, 1/4 W.

# **2.4 Bus di livello inferiore**

# **3 Nome e funzione dei componenti**

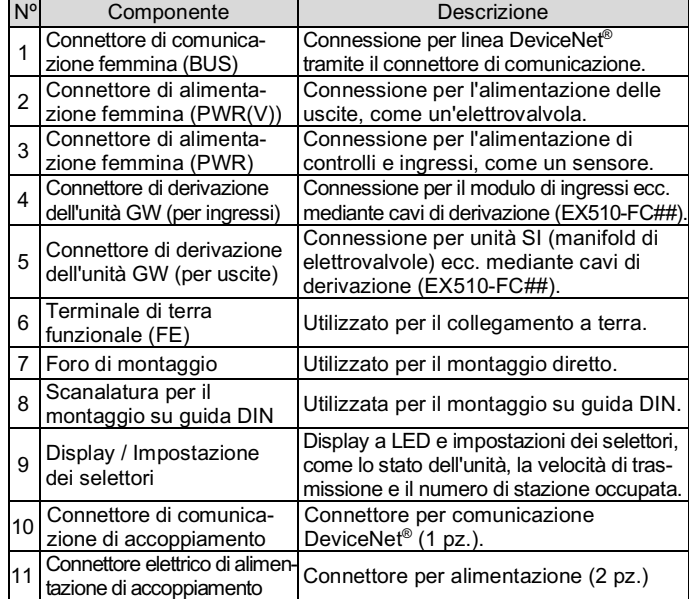

#### **4 Installazione**

# **4.1 Installazione**

#### **Attenzione**

Non procedere all'installazione del prodotto senza avere precedentemente letto e capito le istruzioni di sicurezza.

#### • **Montaggio diretto**

Installare il prodotto utilizzando due viti M4. (Coppia di serraggio: 0.8 N•m).

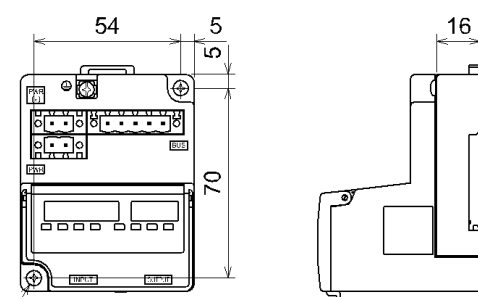

#### • **Montaggio su guida DIN**

Per montare il prodotto, posizionare il morsetto 1 del corpo sotto la guida DIN e spingerlo verso l'alto. Spingere il morsetto 2 verso il lato opposto della guida fino a quando il morsetto non scatta saldamente sulla guida.

Per la rimozione, sollevare la piastra di fissaggio della guida DIN del corpo con un cacciavite a lama piatta e rimuoverla inclinando in avanti il lato 2 del morsetto.

#### **4.2 Ambiente**

**A** Attenzione

- Non usare in presenza di gas corrosivi, prodotti chimici, acqua salata, acqua o vapore.
- Non utilizzare in atmosfere esplosive.
- Non esporre alla luce diretta del sole. Utilizzare un idoneo coperchio di protezione.
- Non installare in ambienti sottoposti a forti vibrazioni o urti eccedenti le specifiche del prodotto.
- Non montare in una posizione esposta a fonti di calore che farebbero aumentare le temperature al di sopra delle specifiche del prodotto.

# **5 Cablaggio**

- **5.1 Cablaggio di comunicazione**
- Realizzare i collegamenti solo quando l'alimentazione è disattivata. • Collegare i cavi DeviceNet® al connettore di comunicazione dell'unità
- gateway per DeviceNet<sup>®</sup>. • Assicurarsi di collegare i cavi di segnale Nero Blu Scarico Rosso
- ai pin designati. • Il connettore è adatto all'uso con fili di
- dimensioni comprese tra AWG24 e AWG12 (da 0.2 mm<sup>2</sup> a 2.5 mm<sup>2</sup>). • La coppia di serraggio richiesta per le viti
- dei terminali è compresa tra 0.5 e 0.6 N•m.

# **5 Cablaggio (continua)**

• Quando si inserisce il connettore di comunicazione nell'unità Gateway, serrare saldamente le viti di fissaggio del connettore (viti con testa a cacciavite M2.5) con una coppia di serraggio compresa tra 0.2 e 0.3 N•m.

#### **5.1.1 Resistenza di terminazione**

#### **5.2 Cablaggio dell'alimentazione**

- Collegare il cablaggio dell'alimentazione ai due connettori di alimentazione a due pin. La struttura dell'alimentatore è composta da due sistemi, che possono essere utilizzati con un'alimentazione singola o doppia.
- Non sono necessarie alimentazioni individuali per altre unità.
- Assicurarsi di collegarsi al pin designato.
- Il connettore di alimentazione è adatto all'uso con fili di dimensioni comprese tra AWG24 e AWG12 (da 0.2 mm<sup>2</sup> a 2.5 mm<sup>2</sup>).
- Serrare saldamente il connettore con una coppia di serraggio

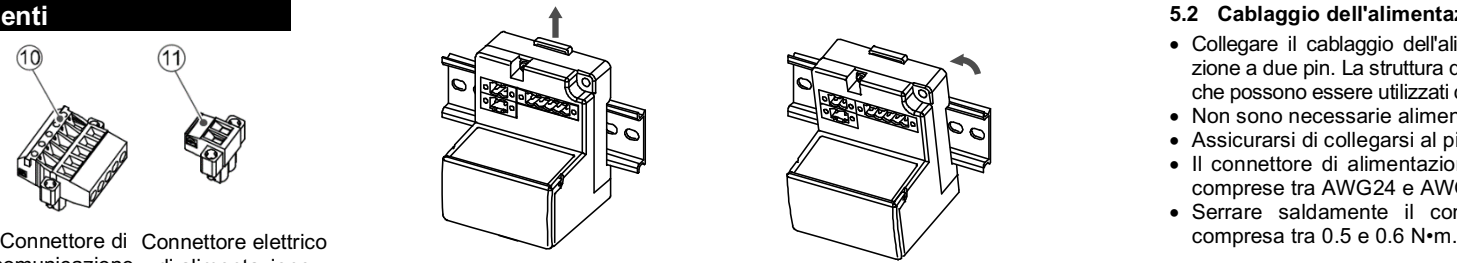

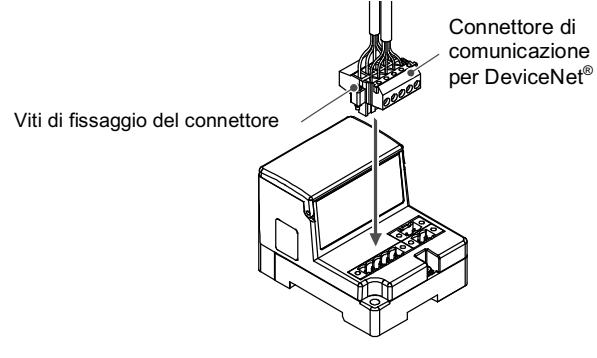

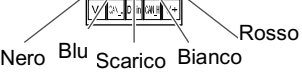

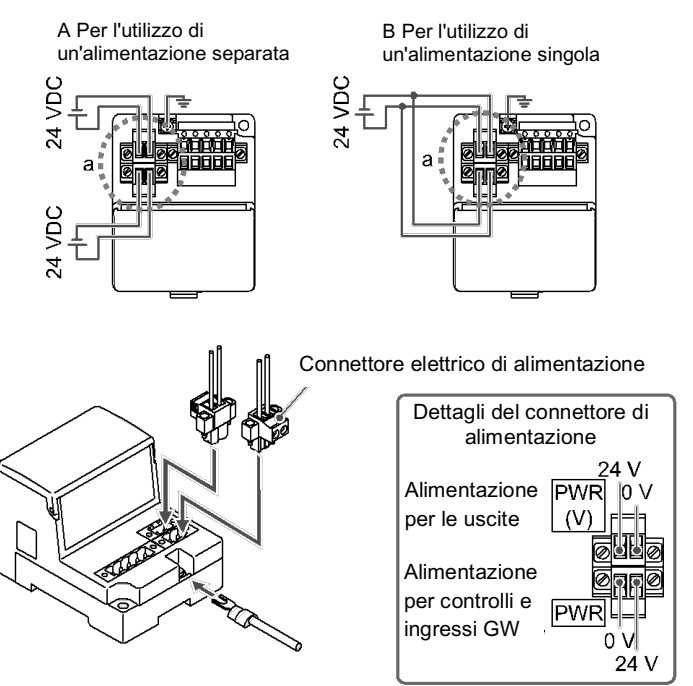

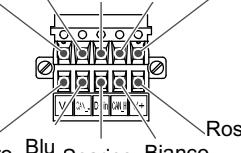

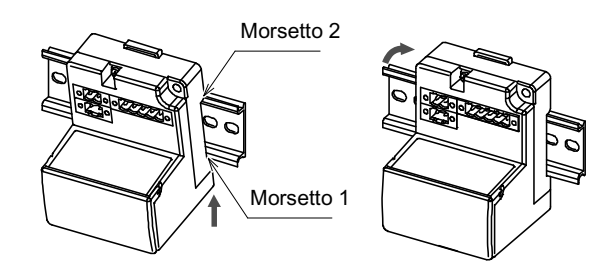

ISTRUZIONI ORIGINALI

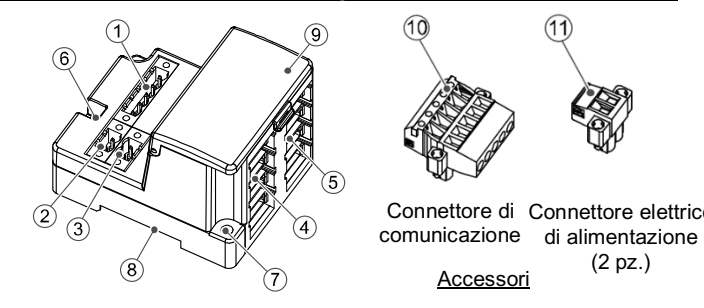

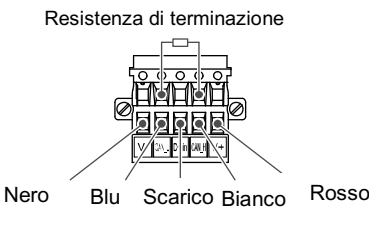

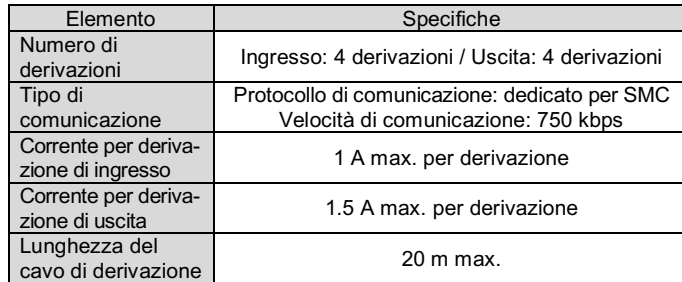

# **5 Cablaggio (continua)**

#### **5.3 Cablaggio del cavo di derivazione**

Per il cablaggio tra le singole unità si devono utilizzare cavi di derivazione (EX510-FC##) e connettori di derivazione (EX510-LC1). L'unità SI ed il modulo di ingressi dispongono di due connettori di derivazione ciascuno.

#### **5.3.1 Fissaggio a pressione del connettore di derivazione**

Di seguito è descritto il metodo di assemblaggio mediante fissaggio a pressione del connettore di derivazione.

#### • **Procedura di montaggio**

- 1) Posizionare un cavo di derivazione nella copertura con il filo marrone sul pin nº 1.
- 2) Spingere l'estremità del cavo fino al tappo isolante sulla copertura. 3) Piegare la copertura in modo che il cavo di derivazione rimanga
- intrappolato.
- 4) Fissare la punta del fermo inserendola attraverso il foro del fermo di fissaggio.

5) Verificare che il colore del filo contrassegnato sul connettore di derivazione corrisponda al colore del filo del cavo di derivazione.

#### • **Bloccaggio del cavo**

- 1) Fissare provvisoriamente il corpo. Inserire i quattro fermi sul corpo nei quattro canali della copertura e premerli fino a che il fermo non si innesta.
- 2) Fissare a pressione la copertura sul corpo utilizzando una pinza adeguata.
- 3) Verificare che tutti e quattro i fermi siano completamente innestati.

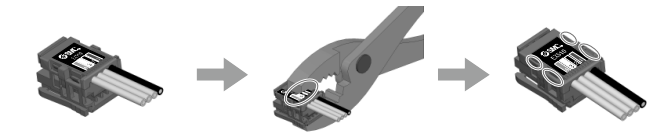

#### **5.3.2 Collegamento dei cavi di derivazione**

Inserire i cavi di derivazione in ordine dal basso verso l'alto (COM A, B, C, D) sul lato dell'unità Gateway.

#### **5.4 Collegamento a terra**

**A** Precauzione

È necessario realizzare un collegamento a terra sicuro (classe di protezione 3) dal terminale FE a un punto di collegamento a terra.

# **5 Cablaggio (continua)**

# **5.5 Circuito interno e cablaggio**

# **6 Impostazione**

- **6.1 Impostazione dei selettori**
- (1) L'impostazione dei selettori deve essere eseguita con l'alimentazione disattivata.
- (2) Aprire il coperchio del display.
- (3) Impostare gli interruttori usando un piccolo cacciavite a lama piatta.

Consultare il catalogo sul sito web di SMC (URL: https://www.smcworld.com) per i Codici di ordinazione.

#### **6.2 Impostazione di MAC ID, velocità di comunicazione, HOLD/CLR, modalità HW/SW (SW1)**

### **6.2.1 Impostazione di ID MAC (selettore SW1 da nº 1 a nº 6)**

• Tutte le impostazioni sono attivate al momento della spedizione e l'ID MAC è impostato su 63.

Assicurarsi di impostare l'ID MAC in un intervallo compreso tra 0 e 63.

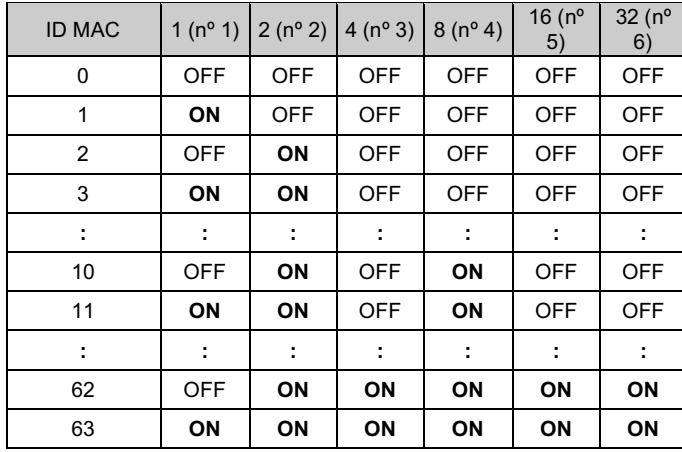

#### **6.2.2 Impostazione della velocità di comunicazione (selettore SW1 da 7 a 8)**

• Selezionare la velocità di comunicazione per DeviceNet®. Assicurarsi di impostare la velocità di comunicazione nell'intervallo seguente.

Tutte le impostazioni sono disattivate al momento della spedizione e sono regolate su 125 kbps.

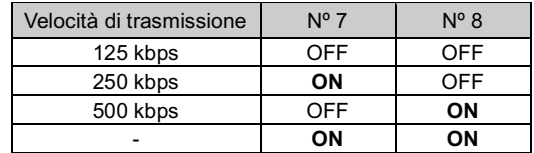

#### **6 Impostazione (continua)**

#### **6.2.3 Impostazione di HOLD/CLR (selettore SW1 nº 9)** L'impostazione è la seguente.

L'impostazione alla spedizione è disattivata, regolata su CLR.

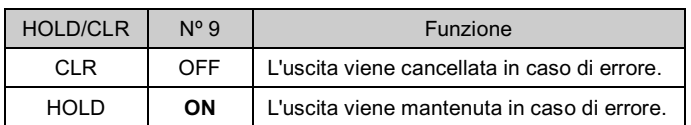

#### **6.2.4 Impostazione di modalità HW / SW (selettore SW1 nº 10)**

L'impostazione è la seguente.

L'impostazione alla spedizione è disattivata, regolata su modalità HW.

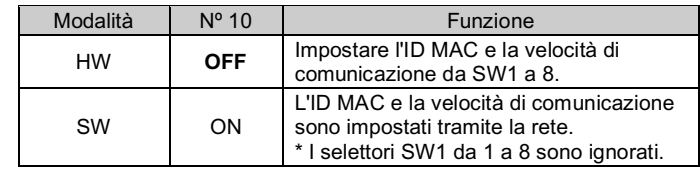

#### **6.3 Impostazione flessibile dei punti I/O (SW2)**

URL: https://www.smcworld.com (Global) https://www.smc.eu (Europe) SMC Corporation, 4-14-1, Sotokanda, Chiyoda-ku, Tokyo 101-0021, Japan Le specifiche sono soggette a modifiche senza preavviso da parte del fabbricante © 2021 SMC Corporation Tutti i diritti riservati. Template DKP50047-F-085M

I punti di I/O possono essere modificati utilizzando SW2.

Consultare il manuale operativo sul sito web di SMC (URL: https://www.smcworld.com) per ulteriori dettagli sulla selezione dei selettori per le impostazioni di ingresso e uscita.

#### **7 Codici di ordinazione**

#### **8 Dimensioni (mm)**

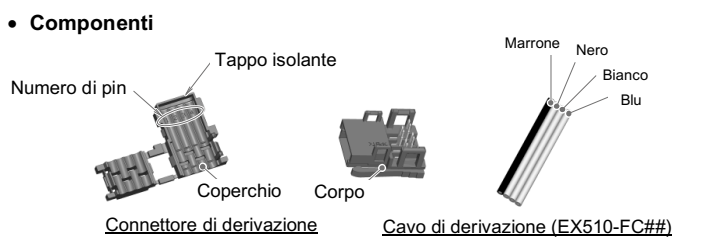

Consultare il catalogo sul sito web di SMC (URL: https://www.smcworld.com) per le dimensioni.

#### **9 Limitazioni d'uso**

**9.1 Limitazione di garanzia ed esonero da responsabilità/Requisiti di conformità**

Consultare le Precauzioni d'uso dei prodotti di SMC.

#### **10 Smaltimento del prodotto**

Questo prodotto non deve essere smaltito come rifiuto urbano. Controllare le normative e le linee guida locali per smaltire correttamente questo prodotto, al fine di ridurre l'impatto sulla salute umana e sull'ambiente.

# **11 Indicazione dei LED**

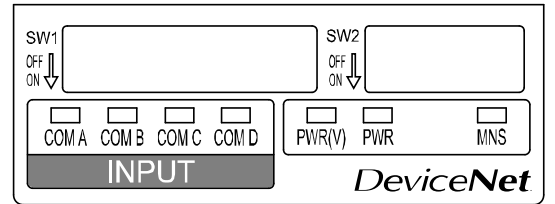

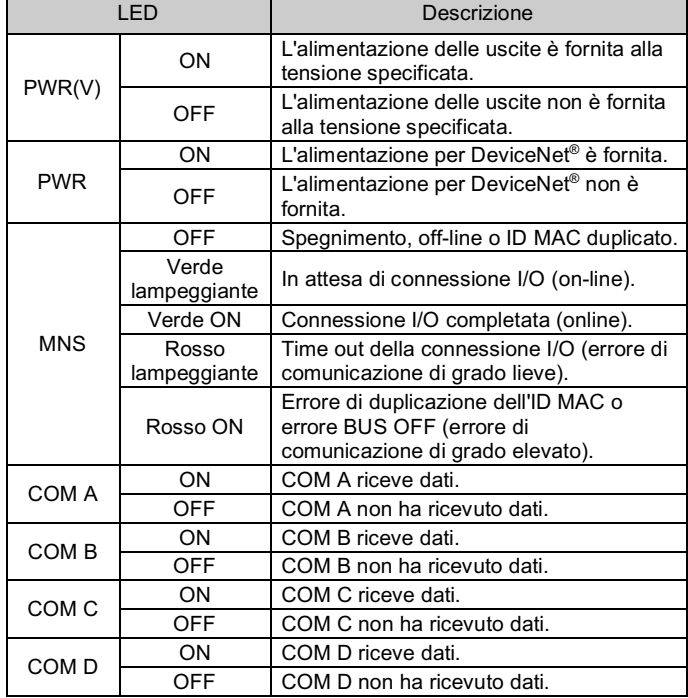

\* Solo quando l'unità di ingressi è collegata e comunica normalmente. Il LED COM A-D non si accende se l'attacco non è impostato come "utilizzato" nelle impostazioni.

# **12 Manutenzione**

# **12.1 Manutenzione generale**

# **Precauzione**

- L'inosservanza delle corrette procedure di manutenzione può provocare malfunzionamenti e danni all'impianto.
- Se manipolata in modo scorretto, l'aria compressa può essere pericolosa. • La manutenzione dei sistemi pneumatici deve essere effettuata esclusivamente da personale qualificato.
- Prima di eseguire la manutenzione, interrompere l'alimentazione elettrica e assicurarsi di aver disattivato la pressione di alimentazione. Controllare che l'aria sia stata rilasciata nell'atmosfera.
- Dopo l'installazione e la manutenzione, fornire la pressione d'esercizio e l'alimentazione elettrica all'impianto ed eseguire le opportune prove di funzionamento e trafilamento per assicurarsi che l'apparecchiatura sia installata in modo corretto.
- Se durante la manutenzione vengono manomessi i collegamenti elettrici, assicurarsi che questi vengano ricollegati in modo corretto e che vengano eseguiti i controlli di sicurezza come richiesto per garantire continuamente la conformità con le leggi nazionali in vigore.
- Non apportare nessuna modifica al componente. • Non smontare il prodotto, a meno che non sia diversamente indicato nelle istruzioni di installazione o manutenzione
- Interrompere il funzionamento se il prodotto non funziona correttamente.

# **13 Contatti**

Visitare www.smcworld.com o www.smc.eu per il distributore/importatore locale.

# **SMC Corporation**

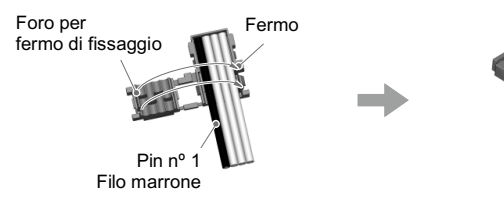

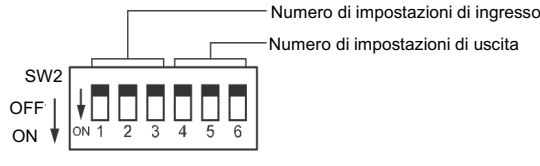

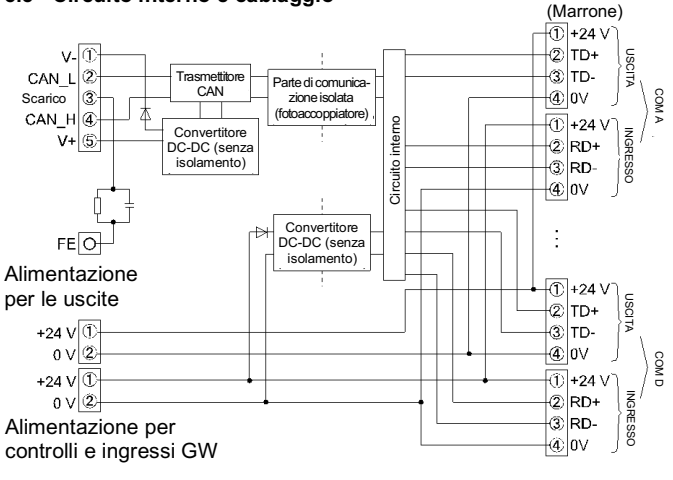

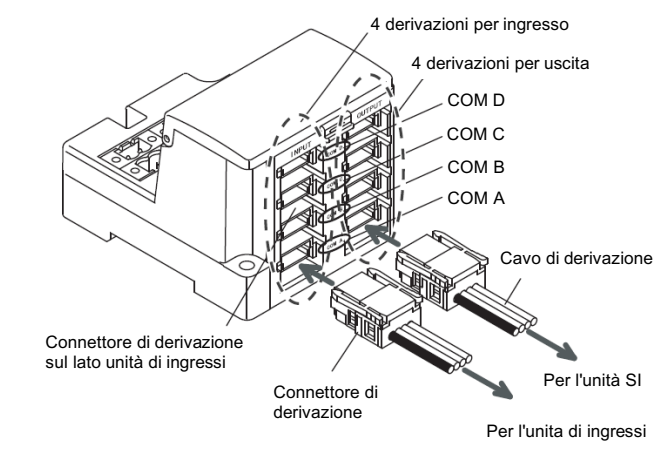

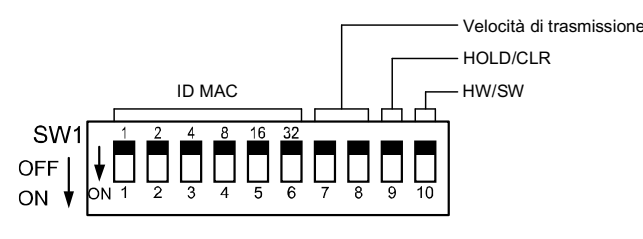